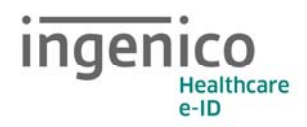

inder **Healthcare** 

Sehr geehrte Anwenderin, sehr geehrter Anwender,

vielen Dank, dass Sie sich für ein Produkt von Ingenico Healthcare entschieden haben. Diese Montageanleitung beschreibt die Montage des »PoE Modul 6000 Kits« am stationären eHealth Kartenterminal ORGA 6141. Es ist ein Zubehörteil, das nur in Verbindung mit dem ORGA 6141 und dem ORGA 6041 L verwendet werden kann.

Durch die Montage des »PoE Modul 6000 Kits« am ORGA 6141 steht Ihnen eine weiterer RJ-45 LAN Buchse zur Verfügung, um das stationäre eHealth Kartenterminal und Ihren Computer gleichzeitig an nur einem Netzwerkanschluss zu betreiben (Switch).

Wenn Ihr Netzwerkanschluss den IEEE-Standard 802.3af-2003 unterstützt (Power over Ethernet, kurz: PoE), kann das stationäre eHealth Kartenterminal auch im LAN Betrieb ohne zusätzliches Spannungsnetzteil betrieben werden.

Bitte lesen Sie sich vor der Montage des »PoE Modul 6000 Kits« diese Montageanleitung sorgfältig durch und bewahren Sie sie für etwaige zukünftige Demontagen oder Fragen zur Funktion auf.

Ihr Ingenico Healthcare Team

Ingenico Healthcare GmbH Konrad-Zuse-Ring 1 24220 Flintbek Internet: www.healthcare-eid.ingenico.de E-Mail: kontakt.ihc@ingenico.com

Version 5.01.2

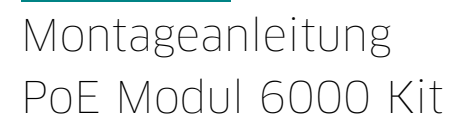

# Netzwerkweiche (Switch) mit Power over Ethernet Funktion

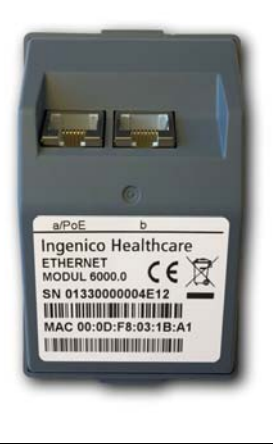

Version 5.01.2

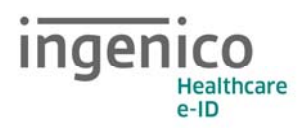

### Herstellererklärung

Die Ingenico Healtcare GmbH erklärt, dass das Produkt

»PoE Modul 6000 Kit«

eingehend geprüft und sorgfältig hergestellt wurde. Es entspricht den gültigen Sicherheitsvorschriften (CE) innerhalb der europäischen Gemeinschaft.

### Support

Die Ingenico Healtcare GmbH leistet Support für das »PoE Modul 6000 Kit« nur im Zusammenhang mit den stationären Gesundheitskarten Terminals ORGA 6041 L und ORGA 6141. Technische Unterstützung kann nur gegeben werden, wenn die Applikation die originalen Ingenico Treiber verwendet. Die Installation und Verwendung erfolgt immer auf eigene Gefahr.

### Entsorgungshinweis

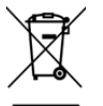

Werfen Sie dieses Produkt nicht in den normalen Hausmüll, sondern lassen Sie es umweltgerecht entsorgen. Erfragen Sie dazu die korrekte Vorgehensweise bei Ihrem Systemlieferanten oder direkt bei Ingenico Healthcare unter:

Ingenico Healthcare GmbH Konrad-Zuse-Ring 1 24220 Flintbek Internet: www.healthcare-eid.ingenico.de E-Mail: kontakt.ihc@ingenico.com

## Packungsinhalt

Das »PoE Modul 6000 Kit« besteht aus der Netzwerkweiche (Switch) mit der Kennzeichnung ETHERNET MODUL 6000.0, einem Netzwerkkabel und dieser Montageanleitung. Es handelt sich um ein Zubehörteil, das nur in Verbindung mit einem stationären Gesundheitskartenterminal ORGA 6141 oder ORGA 6041 L von Ingenico Healthcare verwendet werden kann.

## Montage und Installation

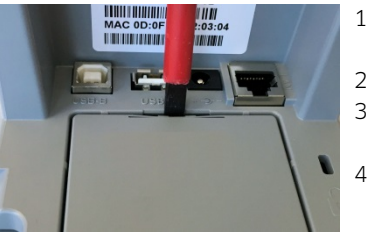

Abbildung 1: Entfernen der Klappe

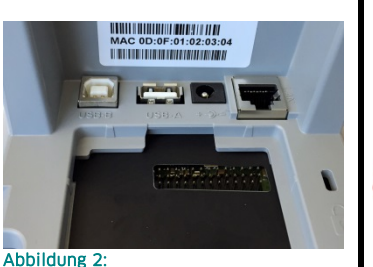

Geöffnetes Gerät mit Anschlussfeld und **Bohrschutzfolie** 

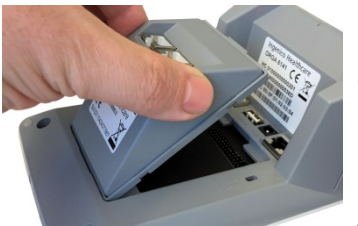

Abbildung 3: Aufsetzen des PoE Moduls

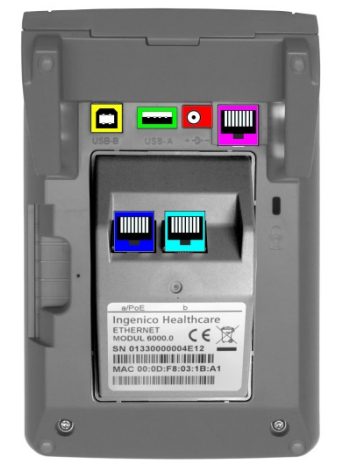

Abbildung 4: Anschlüsse auf der Geräteunterseite

Ξ

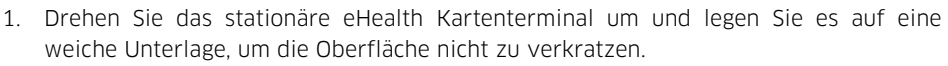

- 2. Lösen Sie alle Kabelverbindungen vom Gerät.
- 3. Setzen Sie einen flachen Schraubendreher, wie in Abbildung 1 dargestellt, in den Spalt zwischen Abdeckklappe und Gehäuse des Gerätes.
- 4. Hebeln Sie mit Hilfe des Schraubendrehers die Abdeckklappe aus ihrer Verankerung und entfernen Sie sie.

#### HINWEIS!

Nach dem Abnehmen der Abdeckklappe haben Sie freie Sicht auf eine schwarze Folie und das Anschlussfeld für das PoE Modul, so wie in Abbildung 2 dargestellt. Achten Sie darauf, dass die Kontaktstifte des Anschlussfeldes nicht verbogen sind und die Folie nicht beschädigt ist.

Die schwarze Folie ist eine sogenannte Bohrschutzfolie, die das Terminal vor unerlaubten Manipulationsversuchen schützt. Wenn diese Folie beschädigt wird erscheint im Display des Terminals nach erneutem Einschalten die Anzeige: **SICHERHEITSALARM**. Das Terminal kann dann nicht mehr in Betrieb genommen werden und muss zum Service beim Hersteller eingeschickt werden.

- 5. Nehmen Sie das PoE Modul aus seiner Verpackung und setzen Sie es, wie in der Abbildung 3 dargestellt, in die geöffnete Rückseite des Terminals ein.
- 6. Durch leichtes Drücken auf das PoE Modul rastet dieses im Gehäuse des Terminals ein. Ein deutlich zu hörendes Einrastgeräusch und ein fester Halt des Moduls im Gerätegehäuse signalisieren Ihnen, dass das Modul richtig montiert wurde.

Durch die Verwendung des »PoE Modul 6000 Kits« stehen Ihnen zwei weitere RJ-45 Anschlussbuchsen auf der Geräteunterseite zur Verfügung. Die linke Buchse ist auf dem Typenschild mit der Aufschrift »a/PoE« und die rechte **W** mit der Beschriftung »b« gekennzeichnet.

- 1. Verbinden Sie das Kartenterminal mit einem LAN Kabel am Anschluss »a/PoE« int Ihrem Netzwerk und bei Bedarf ein weiteres Netzwerkgerät, wie z. B. einen Computer mit einem LAN Kabel am Anschluss »b« .
- 2. Wenn Ihr Netzwerkanschluss den IEEE-Standard 802.3af-2003 unterstützt (Power over Ethernet, kurz: PoE), kann das stationäre eHealth Kartenterminal auch im LAN Betrieb ohne zusätzliches Spannungsnetzteil betrieben werden. Sollte dies nicht der Fall sein, schließen Sie bitte noch zusätzlich das Netzteil des Kartenterminals an der Spannungsversorgungsbuchse<sup>o</sup> an.

#### HINWEIS!

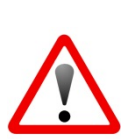

Zur Konfiguration des Kartenterminals lesen Sie bitte in der Bedienungsanleitung des Terminals die entsprechenden Abschnitte zur LAN Konfiguration.

Durch den Anschluss des PoE Moduls erhält das Terminal eine neue MAC-Adresse, die auf dem Typenschild des PoE Moduls abgedruckt ist und die Sie sich im Menü [**Status \32**] des Gerätes anzeigen lassen können.

### **HINWEIS!**

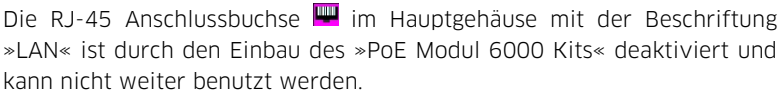

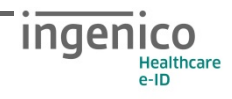